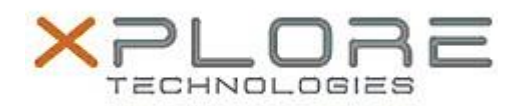

# Xplore Technologies Software Release Note

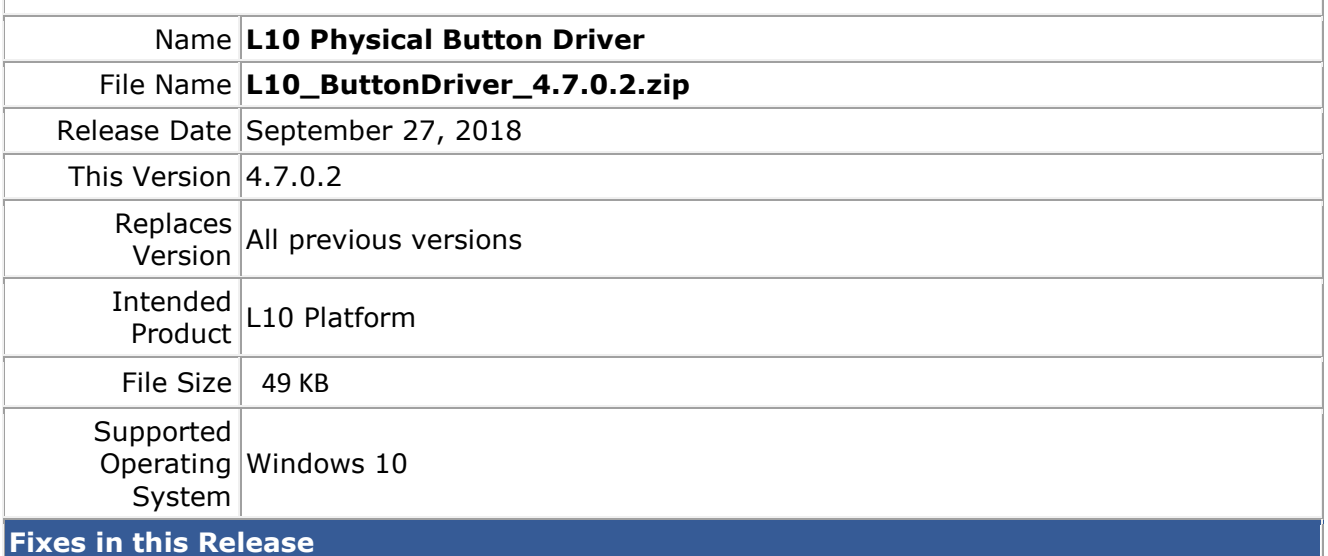

Fixes issue with EC Events (Battery removal and Thermal events)

## **What's New in this Release**

 $N/A$ 

## **Pre-requisites**

- iX101L1 Requires BIOS A03
- iX101L2 Requires BIOS A01

# **Installation and Configuration Instructions**

#### **To install the L10 Button Driver 4.7.0.2 update, perform the following steps**:

- 1. Download the update and save to the directory location of your choice.
- 2. Unzip the file to a location on your local drive.
- 3. Right-click the installer (Button\_install.cmd) and select 'Run as administrator'.
- 4. The update process completes quickly with no additional user action.

### **Licensing**

Refer to your applicable end-user licensing agreement for usage terms.